Aallonpituus: Aallonpituus:

Operaattori: Operaattori:

Malli:

Yritys:

 $\frac{p}{x}$ 

NG OUT

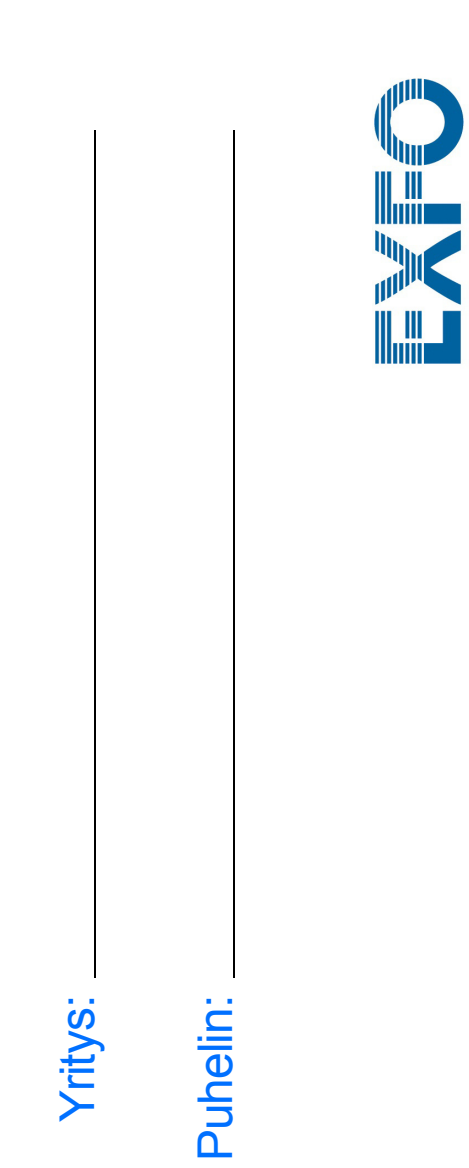

Kytke tallennuslaite USB-porttiin. **1**

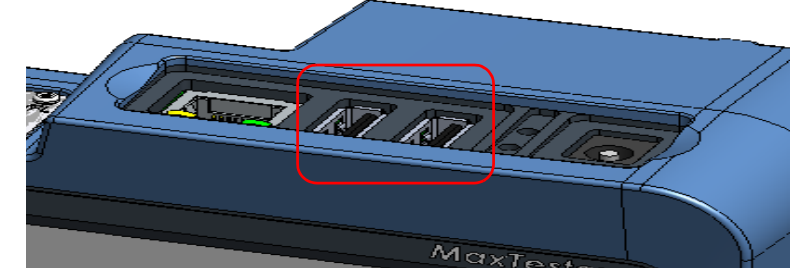

Valitse **Data Mover**. **2**

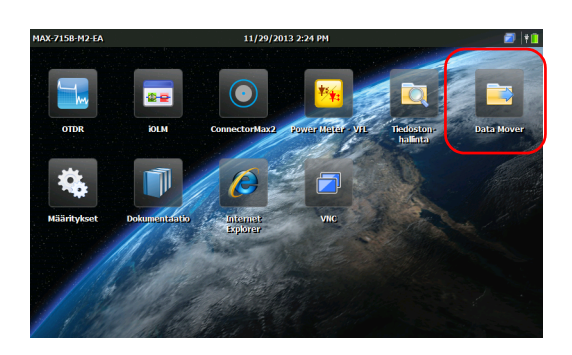

## Muuta kansiovalintaa. **3**

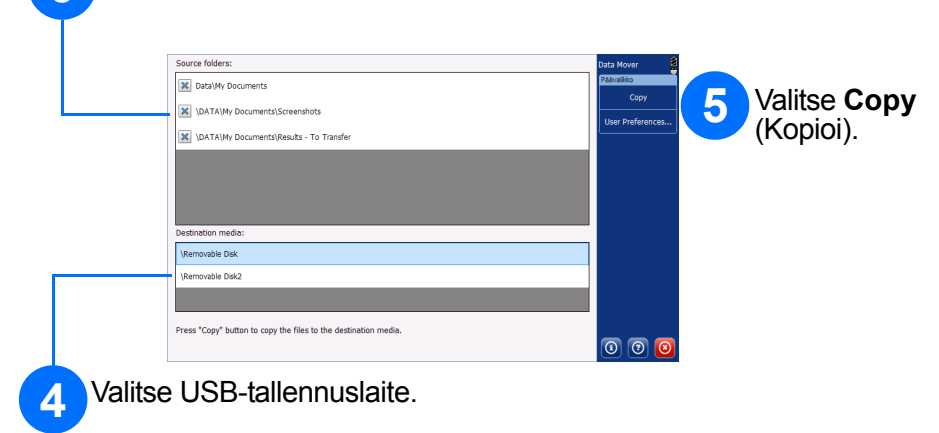

Valitse **Määritykset**.

Kun olet valmis, palaa aloitusnäyttöön painamalla  $\bigcap$ -painiketta.

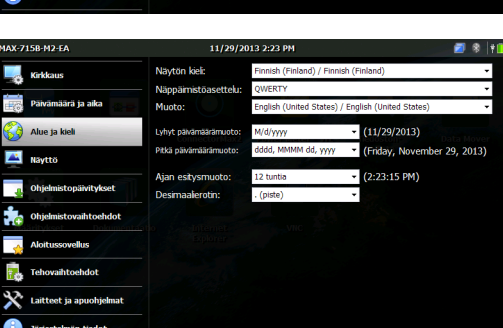

 $\begin{array}{c|c|c|c|c} \hline \bullet & \bullet & \bullet \\ \hline 2 & 23 & \mathbb{N} \\ \hline \bullet & \bullet & \bullet \end{array}$ 

(UTC+02:00) Helsinki, Kyiv, Riga, Sofia, Tallinn, Vilnius

 $\blacksquare$ 

Yksikön määrittäminen **Tiedostojen siirtäminen Data Mover -toiminnolla** 

Valitse määritettävä kohde vasemmalla olevista välilehdistä.

Säädä näytön kirkkaustasoa liukusäätimen avulla.

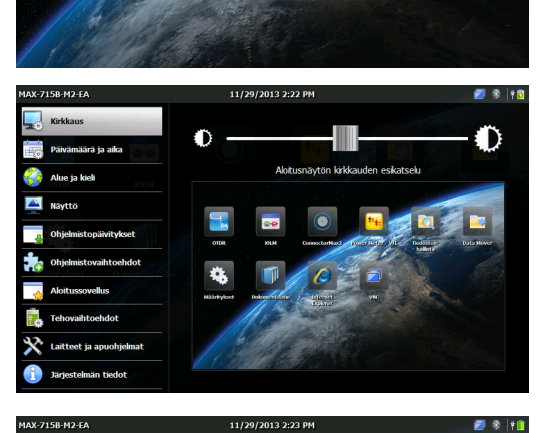

 $\odot$  CE © 2014 EXFO Inc. Kaikki oikeudet pidätetään. Painettu Kanadassa (2014-02) Tuotenro: 1065971 Versio: 1.0.1

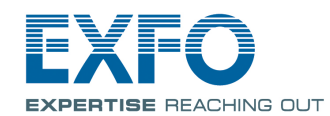

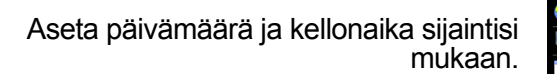

Valitse sopivat kieli- ja alueasetukset.

*Note: Jotkin asetukset (kuten kieli ja tietyt näppäimistöasettelut) edellyttävät yksikön uudelleenkäynnistystä.*

Lisätietoja on käyttöoppaassa.

Siirry aloitusnäyttöön painamalla tätä painiketta. Siirry viimeisimmäksi käytettyyn sovellukseen painamalla painiketta uudelleen.

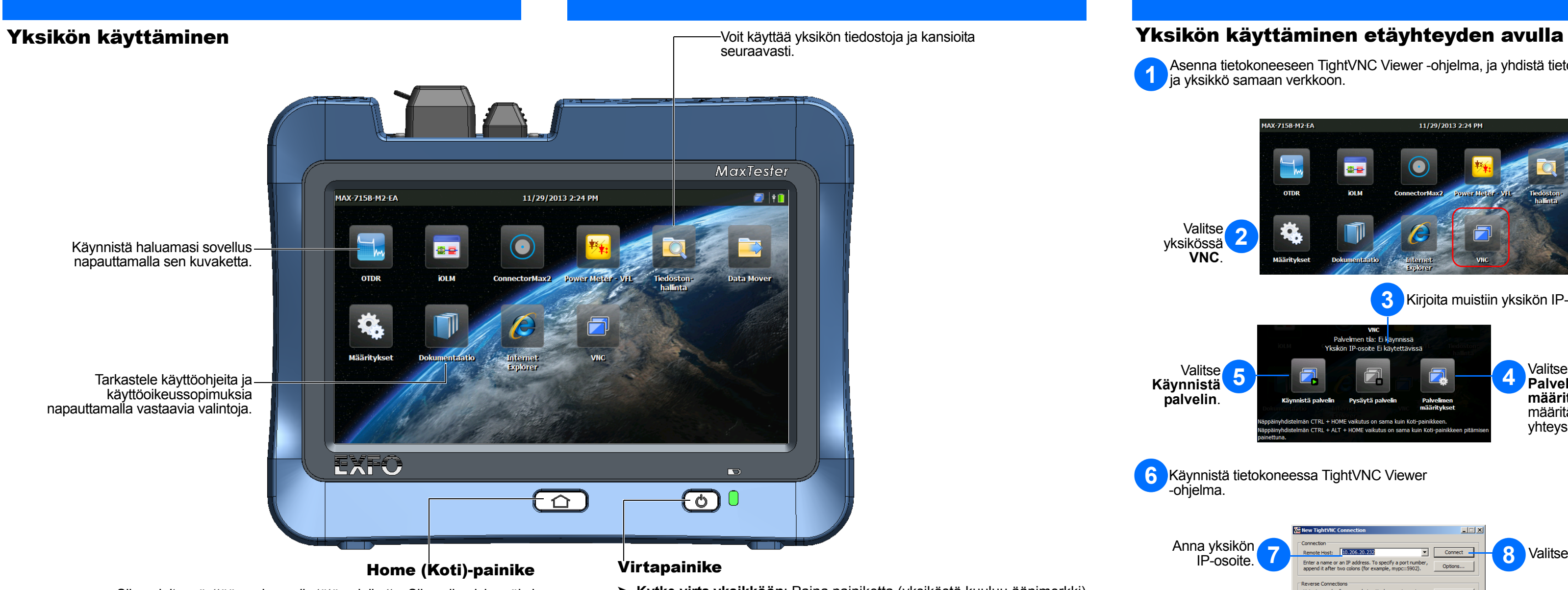

Ota näyttökuva tai säädä kirkkautta keski- tai enimmäistasolle pitämällä painiketta painettuna.

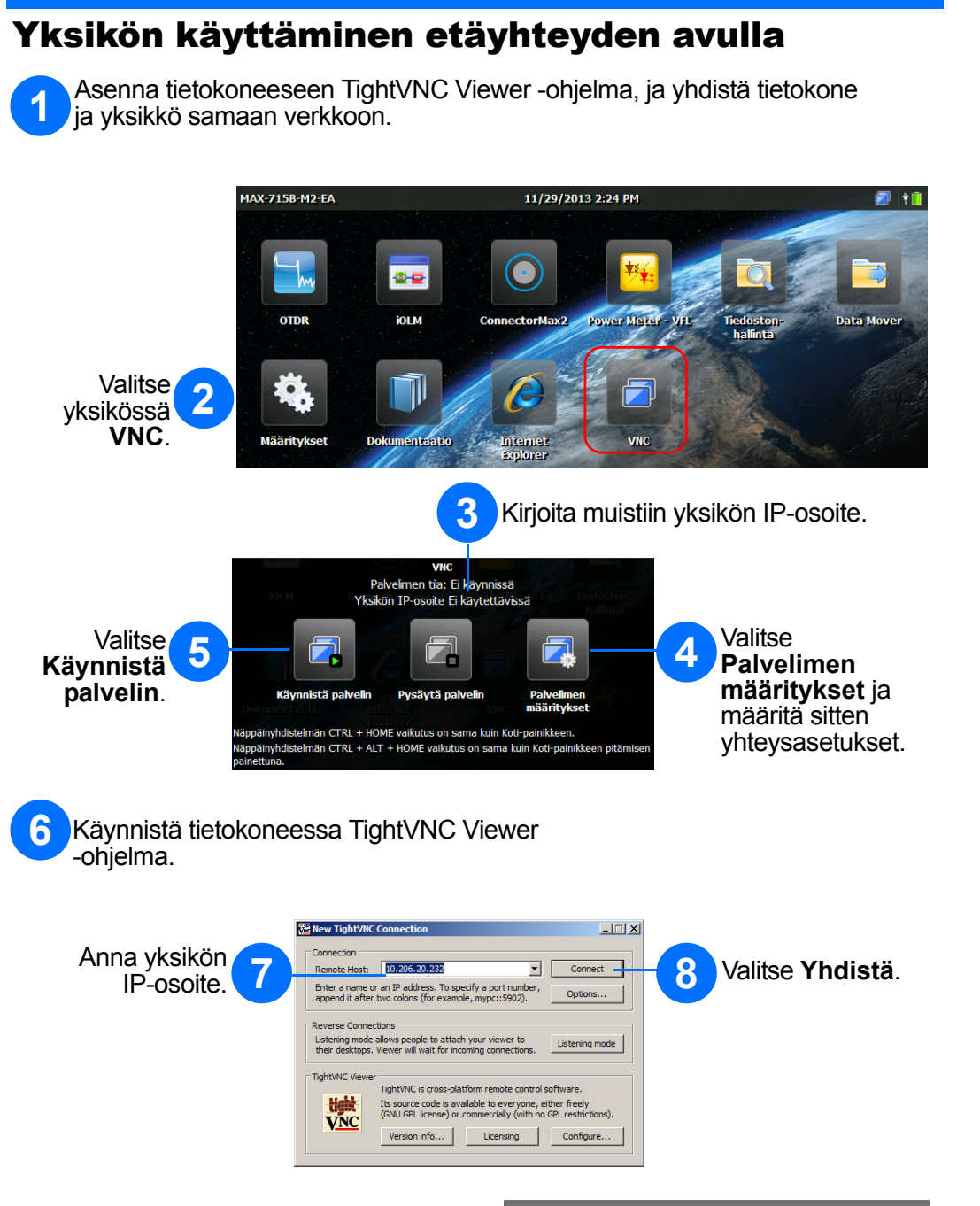

- **Kytke virta yksikköön**: Paina painiketta (yksiköstä kuuluu äänimerkki).
- **Siirry lepotilaan**: Paina painiketta (taustavalo sammuu).
- **Poistu lepotilasta**: Paina painiketta.
- **Katkaise virta yksiköstä**: Paina painiketta muutaman sekunnin ajan, kunnes yksiköstä kuuluu äänimerkki.